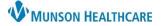

Place cursor above all

text

Ad hoc comments (locked field)

Results (locked field)

[Patient's First Name] [Patient's Last Name]

[Patient's Date Of Birth (DOB)]

[Full Patient Address]

[Date]

Open

## Personalizations for Urgent Care for Clerical Staff

Cerner PowerChart and Revenue Cycle Ambulatory Education

NOTE: Work multiple locations?

- 1. First login to PowerChart. Select MyExperience and then select the Urgent Care position.
- 2. Continue with Urgent Care PowerChart and Revenue Cycle preference settings.

#### **Message Center Letter Personalizations**

If you do NOT use Patient or Provider Letters start with Personalization settings on page 3.

#### Setting Letterhead Logo:

Message Center 1. Click on Message Center.

- 2. Click on Inbox and select Manage Preferences.
- 3. Click on the Behavior Prefs tab and click on Reminder/Letter.

| 3. | Click on the Benavior Prefs tab and click on Reminder/Letter. |                          | ~ | C                           |
|----|---------------------------------------------------------------|--------------------------|---|-----------------------------|
| 4. | Click the Header/Footer button.                               | Header / Footer          | C | onfiguration Behavior Prefs |
|    |                                                               |                          |   | General                     |
| 5. | Choose the first Template.                                    | Insert Fields            |   | Message                     |
|    |                                                               | Template                 |   | Reminder/Letter             |
|    |                                                               | Provider Letter Template |   | Consult Request             |
|    |                                                               |                          |   |                             |

- 6. Click on the gray highlighted text. Move the cursor above all text using the left arrow key on the keyboard and the enter key to add space.
- 7. Click Import Graphic.
- 8. Click on This PC and then open Network Drive (M: ).
- 9. Open the folder: DocuVault.
- 10. Find and open the folder: Ambulatory Services.
- 11. Find and open the folder: Ambulatory Logos.
- 12. Select the Appropriate Logo and click **Open**.

Resize the image if needed to make it fit onto the page. 

Import Graphic

13. Click Apply.

Apply

| <ul><li>14. Repeat for each template:</li><li>Patient Result Letter</li></ul> |    | Insert Fields<br>Template                                       |   |
|-------------------------------------------------------------------------------|----|-----------------------------------------------------------------|---|
| <ul> <li>Patient AdHoc Letter</li> </ul>                                      |    | Patient Result Letter Template                                  | / |
| <ul> <li>Provider Letter</li> </ul>                                           |    | Patient Result Letter Template<br>Patient Adhoc Letter Template |   |
| 15. Click <b>OK</b> when done.                                                | ОК | Provider Letter Template                                        |   |
|                                                                               |    |                                                                 |   |

Message Center

#### **Setting Signature**

- 1. Click on Message Center.
- Inbox 2. Click Inbox in the top toolbar.

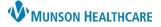

# Personalizations for Urgent Care for Clerical Staff

Cerner PowerChart and Revenue Cycle Ambulatory Education

- 3. Select Manage Preferences.
- 4. Click on the Behavior Prefs tab and click on Reminder/Letter.
- 5. Click on Header/Footer.
- 6. Select the Template. The following steps should be done for both the Patient Result Letter Template and Patient Adhoc Letter Template.
- 7. Delete the signature area between Sincerely and CC Providers.

| ting Physician's First Name] [Attending Physician's Last Name][Attending | desition - Discontation | and a Freed Manual (Adda a dian Dhuai si a ta Land Manual)(Adda a dian |
|--------------------------------------------------------------------------|-------------------------|------------------------------------------------------------------------|
| ians credentials                                                         | lysician's Crede        |                                                                        |

- 8. Type in your practice name and main practice phone number within this area.
- 9.
- 10. Click OK.
- 11.
- 12. Repeat for all Patient letter templates. DO NOT DELETE any information on the Provider Letter Template.

OK

| Let me know if you have any questions or concern | S. |
|--------------------------------------------------|----|
|                                                  |    |

Configuration Behavior Prefs

Sincerely,

(Y our practice name here) (Y our main practice phone number here)

CC Providers: [CC Letter Providers]

General

Message

Reminder/Letter Consult Request

#### Verify Provider Letter Settings are correct:

- 1. Click on Message Center.
- 2. Click on Inbox on the top toolbar.
- 3. Click Manage Preferences.
- 4. Click on the Behavior Prefs tab and click on Reminder/Letter on the left.

Message Center

Inbox

 Locate Defaults When Creating a New Letter and select Provider Letter as the Document Type (Provider Letter) and the Template (Provider Letter).

| Defaults When Creating a New Letter |                                 |
|-------------------------------------|---------------------------------|
| Document Type (Patient Letter)      | Document Type (Provider Letter) |
| Patient Letter 🗸                    | Provider Letter 🗸 🗸             |
| Template (Patient Letter)           | Template(Provider Letter)       |
| ~                                   | Provider Letter 🗸 🗸             |
|                                     |                                 |

6. Click **OK.** 

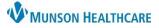

# Personalizations for Urgent Care for Clerical Staff

### Cerner PowerChart and Revenue Cycle Ambulatory Education

| Medic   | al Record Request Favorites                        |                                                                                                    |
|---------|----------------------------------------------------|----------------------------------------------------------------------------------------------------|
| Must h  | ave a patient chart open. (Use ZZZZREVCYC          | ILE, Test Patient MR # M1032351).                                                                                                    |
| 1.      | Click on Medical Record Request.                   | edical Record Request                                                                                                    |
|         |                                                    | IFxMunsonFamPractice                                                                                                    |
| 2.      | Click on <b>Device</b> .                           | [FXRadScrid_MFP                                                                                                    |
| -       |                                                    |                                                                                                    |
| 3.      | Find the device: !Fxclinicname. (Select the        |                                                                                                    |
| 4.      | A pop up with a PHONE # space appears. (           | Click OK. Remote Report Distribution Selection                                                                                                    |
| 5.      | Right click on the Device name.                    | PHONE # OK                                                                                                    |
| 6.      | Select Add to Favorites.                           | Transmit Date / Time Cancel                                                                                                    |
| 7.      | Repeat the above steps for the other clinic        | -                                                                                                    |
|         | device name: FXRadSchd_clinicabbreviatic           |                                                                                                    |
|         |                                                    | 5 ExMunsonFam Filter Type ExManSon AMER                                                                                                    |
|         |                                                    | Set as Default                                                                                                    |
| 8.      | When all Device Favorites are added, right         | t click                                                                                                    |
|         | on Device name.                                    |                                                                                                    |
|         | Hover over Filter Type and select Favorite         | S.                                                                                                    |
|         | The favorites selected will now display.           |                                                                                                    |
| 11.     | When selecting a device for faxing: choose         |                                                                                                    |
|         | Scheduling and !Fx to free text the fax            |                                                                                                    |
|         | a. Note: Follow the same steps to ad               | d printer favorites.                                                                                                    |
|         |                                                    |                                                                                                    |
| Reven   | ue Cycle Preferences                               |                                                                                                    |
| Setting | Preferences                                        |                                                                                                    |
|         | 1. In Devenue Coole slick on <b>File</b> on the t  | an ta allan. Calant Duafanan an                                                                                                    |
|         | 1. In Revenue Cycle click on <b>File</b> on the to | op toolbar. Select <b>Preferences</b> .                                                                                                    |
|         | Revenue Cycle -                                    |                                                                                                    |
|         | File View Task Help<br>Open Patient Record         |                                                                                                    |
|         | 1 Close Patient Record                             | E Preferences                                                                                                    |
|         |                                                    | type filter text     General <pre></pre>                                                                                                    |
|         | Preferences                                        | Charge Entry     Person Quick Search     Conversations                                                                                                    |
|         | 2. Click on <b>General.</b>                        | Demographics     Default Filter     Name     Vame                                                                                                    |
|         | 3. Enter the correct Default Location              | Kiosk Dashboard Show Guarantor Search in Person Search                                                                                                    |
|         |                                                    | Legacy Tasks<br>Locator Default Location                                                                                                    |
|         | using the magnifying glass to search.              | MyExperience Facility<br>5 Vatient Arrival MHC Urgent Care Gaylord                                                                                                    |
|         | 4. Click <b>Apply</b> .                            | Patient Tracking Building Nurse Unit                                                                                                    |
|         | 5. Click the arrow next to <b>Patient</b>          | Filters UC Gaylord VC Gaylord VC |
|         | Tracking and select Filters.                       | > Queues Country                                                                                                    |
|         | 6. Click Apply.                                    | Encounter                                                                                                    |
|         | 7. Search for and select the correct               | Walk-In Visit   Remittance Posting                                                                                                    |
|         | Location Group using the magnifying g              | zlass.                                                                                                    |
|         | Then select the correct                            | Patient Tracking Filters                                                                                                    |
|         | Location from the drop-down.                       |                                                                                                    |
|         |                                                    | Location Group Resource                                                                                                    |
|         | 8. Click <b>Apply.</b>                             |                                                                                                    |

cocation UC Prudenville

 $\sim$ 

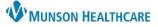

## Personalizations for Urgent Care for Clerical Staff

Cerner PowerChart and Revenue Cycle Ambulatory Education

- 9. Click the arrow next to **Registration** and select **Walk-In Visit**.
- 10. Click Apply.
- 11. Click Apply and Close.

Preferences Walk-In Visit type filter text > Charge Enty 10 Scheduling and Order Actions Conversati Check the Check In and Activate Orders > Demograp box Set Patient Status to Arrived > General MyExperience > Patient Arrival Patient Tracking Filters Future Requests > Queues gistration 9 Encounter Walk-In Visit **Remittance** Posting

NOTE: Done working at the Urgent Care location?

- 1. Login to PowerChart. Select MyExperience and then unselect the Urgent Care position.
- 2. Continue with PowerChart and Revenue Cycle preference settings for the next location.

#### **Referral Management Settings**

Referral Management Settings must be done for staff who manage incoming and/or outgoing referrals. See additional education documents in the Clerical section of the <u>Clinical EHR Education</u> Ambulatory Clerical website.